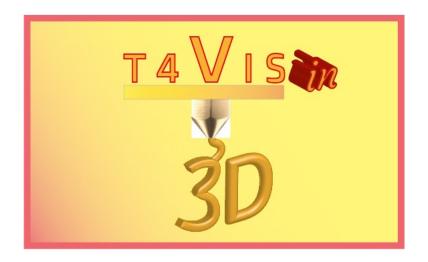

# Trainers for Visually Impaired Students Introduce 3D Printing

# CURRICULUM Training of visually impaired participants in 3D printing with FDM 3D printers

Curriculum for the T4VIS-In3D Trainer Course Training of visually impaired participants in 3D printing

Published by the T4VIS-In3D Project Consortium

**Version 2** 

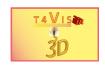

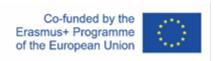

The project "T4VIS-In3D" was co-funded by the "ERASMUS+" programme of the European Commission.

This publication reflects the views only of the author, and the Commission cannot be held responsible for any use which may be made of the information contained therein. The Commission is not responsible for any use that may be made of the information contained therein.

This curriculum is published by the T4VIS-IN3D project consortium.

#### Licensing

"Trainers for Visually Impaired Students Introduce 3D Printing" is licensed under Attribution-ShareAlike 4.0 International (CC BY-SA 4.0)

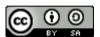

#### **Printed:**

June 2023 by Berufsförderungswerk Düren gGmbH

#### The T4VIS-In3D project consortium:

Berufsförderungswerk Düren gGmbH (project coordination)

Karl-Arnold-Str. 132-134, D52349 Düren, Germany, http://www.bfw-dueren.de

#### Fundacion ASPAYM Castilla Y Leon

C/ Severo Ochoa 33, Las Piedras 000, 47130, Simancas Valladolid, Spain, https://www.aspaymcyl.org/

#### Hilfsgemeinschaft der Blinden und Sehschwachen Österreichs

Jägerstraße 36 - 1200, Vienna, Austria, https://www.hilfsgemeinschaft.at

#### Instituttet for Blinde og Svagsynede, IBOS

Rymarksvej 1, 2900, Hellerup, Denmark, https://www.ibos.dk

#### Istituto Regionale Rittmeyer per i ciechi di Trieste

Viale Miramare 119, 34136 Trieste, Italy, http://www.istitutorittmeyer.it/

#### **NRCB**

24 Landos Str., Plovdiv, 4006, P. Box 11, Bulgaria, http://www.rehcenter.org

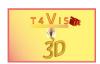

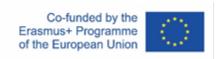

#### **Curriculum for the T4VIS-In3D Trainer Course**

| Number of modules: :               | Modules                                                                                                    |  |  |  |
|------------------------------------|----------------------------------------------------------------------------------------------------|--|--|--|
| Average learning time:             | 40 learning units (CU) á 45 minutes                                                                                                    |  |  |  |
| Group size: :                      | Trainers: 1 Participants: 3-10                                                                                                    |  |  |  |
| Target group:                      | <ul> <li>Mobility teacher</li> <li>ADL Trainer</li> <li>Physiotherapy instructor for blind and visually impaired participants</li> <li>STEM teachers and trainers for technical professions for visually impaired people Occupational therapists</li> </ul> |  |  |  |
| Prerequisites of the participants: | Basics of training theory for visually impaired people     Experience in working with people with                                                                                                    |  |  |  |
|                                    | visual impairments 3. Knowledge in the operation of FDM 3D printers                                                                                                    |  |  |  |
|                                    | Knowledge in the operation of the slicer CURA                                                                                                    |  |  |  |
|                                    | <ol><li>Knowledge in the use of Autodesk<br/>Fusion360</li></ol>                                                                                                    |  |  |  |
|                                    | <ol><li>No medical restrictions regarding the<br/>operation of machines.</li></ol>                                                                                                    |  |  |  |
|                                    | 7. No diagnosed plastic allergy 8. Visual acuity of 0.5 or better                                                                                                    |  |  |  |

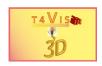

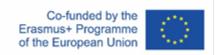

| Required | material/infrastructure |
|----------|-------------------------|
|----------|-------------------------|

- For each participant 1 notebook or PC/MAC with min. 12 GByte RAM and 3D compatible graphics adapter
- 2. Internet connection
- 3. 1 FDM printer per 3 participants
- 4. Tools supplied for the operation and maintenance of the 3D printers used
- 5. Optical or electronic magnifying glass, or smartphone app
- 6. Required Software:
  - + Autodesk Fusion360 Education or Regular Version+ Autodesk Meshmixer+ Ultimaker Cura or Slicer software supported by the procured 3D printers.
- 7. Tutorials of this course for each participant
- 8. Operating instructions for the 3D printers used
- 9. 500 g PLA filament per participant
- 10. Deburring tool and key files
- 11.1 pair of safety goggles per participant
- 12. Heat and cut-resistant gloves
- 13. Simulation glasses for visual impairments
- 14. Spare parts for demonstration (extruder, nozzle, heating elements and thermistor)
- 15. Pocket light
- 16. Pointer

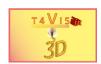

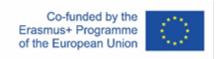

#### Module 1 - Assessment of the participants

| Learning           | Assessment of the participants  At the end of this module, course participants will be able to assess how                                                                                                    |                                                                            |  |  |
|--------------------|----------------------------------------------------------------------------------------------------|----------------------------------------------------------------------------|--|--|
|                    | accurately visually impaired students can ope                                                                                                    |                                                                            |  |  |
| objective          | construct models                                                                                                    | , , , , , , , , , , , , , , , , , , ,                                      |  |  |
| CU <sup>1</sup> 's | Topic Comment                                                                                                    |                                                                            |  |  |
| 4 CU's             | Assessment                                                                                                    |                                                                            |  |  |
| 1 CU               | <ul> <li>Short introduction: going through the modules of the course: <ol> <li>Assessment: the present module</li> <li>Improving accessibility of FDM printers for VIP users</li> <li>Introduction of visually impaired participants to the operation of FDM 3D printers</li> <li>Introducing visually impaired participants to work with Slicer software</li> <li>Introducing visually impaired participants to the operation of Autodesk Fusion360</li> <li>Post-processing of components</li> <li>Preparing and executing a lesson</li> </ol> </li></ul> | Implementation by the participant according to the guidance of the trainer |  |  |
| 1 CU               | Determination of the ability to operate the slicer software  8. Introduction to the Cura GUI  9. Loading STL files  10. Moving and rotating the components  11. Setting the material and unit parameters  12. Carrying out the slice process  13. Assessment of the result in the layer view  14. Export of the Gcode file                                                                                                    | Implementation by the participant according to the guidance of the trainer |  |  |
| 1 CU               | Determination of the ability to operate the CAD software  1. Introduction to the GUI 2. Correct positioning of the mouse pointer 3. Rotating and moving the working area, correct functioning of the zoom function 4. Drawing defined sketches, circle, rectangle, triangle, trapezium                                                                                                    | Implementation by the participant according to the guidance of the trainer |  |  |
| 1 CU               | Operating an FDM printer according to instructions  1. Operating the display 2. Leveling the build plate 3. Loading the filament 4. Preparatory activities 5. Starting the print 6. Removal of the component 7. Unloading the filament                                                                                                    | Implementation by the participant according to the guidance of the trainer |  |  |

<sup>&</sup>lt;sup>1</sup> CU = Course unit á 45 minutes

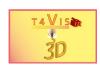

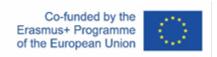

#### Module 2 - Improving accessibility of FDM printers for visually impaired users

| Learning      | At the end of this module, each participant should know how to improve                                                                                                    |                                                               |  |  |
|---------------|----------------------------------------------------------------------------------------------------|---------------------------------------------------------------|--|--|
| objective     | the accessibility of 3D printer hardware to facilitate its use by visually impaired users.                                                                                                    |                                                               |  |  |
| CU's          | Topic                                                                                                    | Comment                                                       |  |  |
| <u>5 CU's</u> | Introduction to common problems visually impaired people might have while using FDM printers. Possible hazards and tools to improve contrast to facilitate use                                                                                                    |                                                               |  |  |
| 1 CU          | Elaboration of possible difficulties of visually impaired participants in the operation of FDM printers                                                                                                    | Group work,<br>brainstorming                                  |  |  |
| 2 CU          | Improving the accessibility of FDM printers for visually impaired users  1. Improving the contrast 2. Tools and software to improve the contrast and magnification of printer displays 3. Methods for tactile demonstration and explanation of the components of a 3D printer  | Demonstration, self-<br>experience with<br>simulation glasses |  |  |
| 1 CU          | Screen settings for operating the software by visually impaired users  1. The incompatibility with screen magnification software such as: Zoomtext  2. Enlarged character display through the WINDOWS settings  3. Enlarged mouse pointer setup  4. Increased contrast setting | Presentation, implementation                                  |  |  |
| 1 CU          | Operation of the 3D printer via apps and software of the printer manufacturer  1. Example Ultimaker App  2. Example IdeaMaker Software                                                                                                    | Presentation, exercise                                        |  |  |

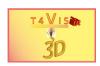

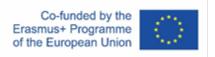

# Module 3 - Introduction of visually impaired participants to the operation of FDM 3D printers

| Learning       |                                                                                                    |                                                                                                    |  |  |  |
|----------------|----------------------------------------------------------------------------------------------------|----------------------------------------------------------------------------------------------------|--|--|--|
| objective CU's |                                                                                                    | Comment                                                                                                    |  |  |  |
|                | Topic                                                                                                    | Comment                                                                                                    |  |  |  |
| <u>7 CU's</u>  | Explanation and demonstration of the essential                                                                                                    |                                                                                                    |  |  |  |
|                | components. Commissioning, loading and                                                                                                    |                                                                                                    |  |  |  |
|                | decommissioning of an FDM 3D printer.                                                                                                    |                                                                                                    |  |  |  |
| 2 CU           | Demonstration of the construction of an FDM printer  1. Axes and bearings of the X and Y axis 2. Build plate and Z-axis 3. Extruder and extruder components 4. Filament guide                                                                                                    | Demonstration, self-<br>experience with<br>simulation glasses  Hand lamp, pointer and<br>spare parts for better |  |  |  |
|                | <ul> <li>5. Display and controls for controlling the printer</li> <li>6. Interfaces for data media</li> <li>7. Short list of extension files in connection with printer machines</li> </ul>                                                                                                    | demonstration. Pay special attention when indicating a danger zone                                              |  |  |  |
| 2 CU           | Preparing the 3D printer  1. Adjusting the build plate 2. Loading the filament 3. Start a test print to check correct adjustment and adhesion 4. Detaching the component from the build plate 5. Adjustment 6. Cleaning the build plate 7. Improving the adhesion of the build plate 8. Short list of extension files in connection with printer machine softwares | Demonstration, self-<br>experience with<br>simulation glasses  Hand lamp, magnifier or<br>magnifier app         |  |  |  |
| 2 CU           | Decommissioning the 3D printer 1. Unloading the filament 2. Checking the functional parts 3. Care and maintenance of the functional parts                                                                                                    | Demonstration, self-<br>experience with<br>simulation glasses  Pocket light, magnifier or<br>magnifier app      |  |  |  |
| 1 CU           | Control of the printers via app and/or software                                                                                                    | Demonstration, exercise                                                                                         |  |  |  |

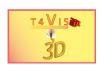

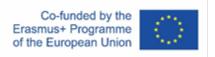

## Module 4 - Introducing visually impaired participants to work with Slicer software

| Learning  |                                                                                                    |                                                                            |  |  |  |
|-----------|----------------------------------------------------------------------------------------------------|----------------------------------------------------------------------------|--|--|--|
| objective | methodically teach visually impaired users how to use the slicer software (e.g.: Cura, IdeaMaker) correctly.                                                                                                    |                                                                            |  |  |  |
| CU's      | Topic Comment                                                                                                    |                                                                            |  |  |  |
| 4 CU's    | Explanation of essential functions and avoidance of sources of error for use with visual impairment                                                                                                    |                                                                            |  |  |  |
| 2 CU      | Potential sources of error in operation by visually impaired users: Various views (Solid, Layer X-Ray)  1. Checking the correct positioning (rotating, shifting)  2. Checking the settings  3. Performing the slice  4. Visual inspection of the layers | Demonstration, self-<br>experience with<br>simulation glasses              |  |  |  |
| 2 CU      | Configuring and adding printers  1. Menu control  2. Unit parameters  3. Potential sources of error  4. Backup and restore settings                                                                                                    | Demonstration, self-<br>experience with<br>simulation glasses,<br>exercise |  |  |  |

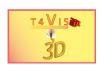

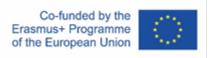

### Module 5 - Introducing visually impaired participants to the operation of Autodesk Fusion360

| Learning  | <b>_earning</b> At the end of this module, students will be able to communicate the |                              |  |  |  |
|-----------|-------------------------------------------------------------------------------------|------------------------------|--|--|--|
|           |                                                                                     |                              |  |  |  |
| objective | users in a way that is accessible to people with di                                 | • •                          |  |  |  |
| CU's      | Topic                                                                               | Comment                      |  |  |  |
| 11 CU's   | Optimisation of the GUI for visually impaired                                       |                              |  |  |  |
|           | users. Use of the basic functions "Construction"                                    |                              |  |  |  |
|           | and "Modification".                                                                 |                              |  |  |  |
| 2 CU      | Introduction to the Graphical User Interface and                                    | Demonstration, self-         |  |  |  |
|           | its customisation                                                                   | experience with              |  |  |  |
|           | <ul> <li>+ Changing the background colour</li> </ul>                                | simulation glasses, exercise |  |  |  |
|           | + Setting the grid                                                                  | exercise                     |  |  |  |
|           | + Popular shortcuts                                                                 |                              |  |  |  |
|           | + Toolbar and menu bar,                                                             |                              |  |  |  |
|           | + Workspace                                                                         |                              |  |  |  |
|           | + Browser palette, perspective view,                                                |                              |  |  |  |
|           | timeline                                                                            |                              |  |  |  |
|           | + Navigation area, comment field                                                    |                              |  |  |  |
|           | + Context menu                                                                      |                              |  |  |  |
|           | + Timeline                                                                          |                              |  |  |  |
| 3 CU      | Sketches. Create, edit and move sketches                                            | exercise                     |  |  |  |
|           | + The Sketch Menu                                                                   |                              |  |  |  |
|           | + Background grid settings                                                          |                              |  |  |  |
|           | + Units of measurement and dimensioning                                             |                              |  |  |  |
|           | <ul> <li>Selecting and deleting sketches</li> </ul>                                 |                              |  |  |  |
|           | + Creating selection sets                                                           |                              |  |  |  |
|           | + Edit, move, rotate and copy sketches                                              |                              |  |  |  |
|           | <ul> <li>Creating sketches from photos with</li> </ul>                              |                              |  |  |  |
|           | paste and view area                                                                 |                              |  |  |  |
| 3 CU      | Creating solids via the "Create" menu                                               | exercise                     |  |  |  |
|           | <ul> <li>+ Difference between direct and</li> </ul>                                 |                              |  |  |  |
|           | parametric modelling                                                                |                              |  |  |  |
|           | + Workspace                                                                         |                              |  |  |  |
|           | + Combining bodies                                                                  |                              |  |  |  |
|           | + Creating solids with construction tools                                           |                              |  |  |  |
|           | + Extrusion                                                                         |                              |  |  |  |
|           | + Sweeping                                                                          |                              |  |  |  |
|           | + Turn                                                                              |                              |  |  |  |
|           | + Arrange                                                                           |                              |  |  |  |
|           |                                                                                     |                              |  |  |  |

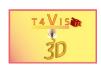

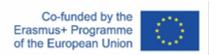

| Learning objective | At the end of this module, students will be able to communicate the settings and operation of Autodesk Fusion360 to visually impaired users in a way that is accessible to people with disabilities. |          |  |
|--------------------|----------------------------------------------------------------------------------------------------|----------|--|
| CU's               | Topic Comment                                                                                                    |          |  |
| 11 CU's            | Optimisation of the GUI for visually impaired users. Use of the basic functions "Construction" and "Modification".                                                                                   |          |  |
| 2 CU               | Export of created constructions as STL file + About File Menu + About "Workbench" Setup Evaluating the STL file                                                                                      | exercise |  |
| 1 CU               | How to teach VIP students to create an object from start to the end                                                                                                    | Exercise |  |

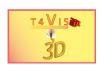

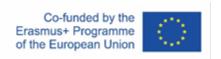

#### **Module 6 –** Post-processing of components

| Learning  | At the end of this module, the course participants are able to teach                                                                                                    |                                                   |  |  |  |
|-----------|----------------------------------------------------------------------------------------------------|---------------------------------------------------|--|--|--|
| objective | visually impaired users, taking into account occupational health and                                                                                                    |                                                   |  |  |  |
|           | safety, how to rework components                                                                                                    |                                                   |  |  |  |
| CU's      | Topic                                                                                                    | Comment                                           |  |  |  |
| 3 CU's    | Activities and safety precautions in the post-                                                                                                    |                                                   |  |  |  |
|           | processing of FDM components                                                                                                    |                                                   |  |  |  |
| 1 CU      | Required and suitable tools, materials and protective equipment for reworking  + Adhesives + Primers and varnishes + 3D Printing Pens + Cutter and knife + Deburrer + Side cutters + Safety goggles + Protective gloves                        |                                                   |  |  |  |
| 2 CU      | Practical post-processing of FDM components  + Assessment of the component  + Selection of suitable protective equipment  + Deburring and smoothing the surface  + Filling gaps  + Priming and varnishing  + Bonding components with adhesives | Self-experience with simulation glasses, exercise |  |  |  |

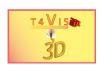

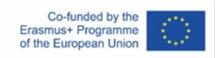

#### **Module 7 -** Preparing and executing a lesson

| Learning  | At the end of this module, the course participants have prepared and                 |                                             |  |  |  |
|-----------|--------------------------------------------------------------------------------------|---------------------------------------------|--|--|--|
| objective | methodically carried out a teaching lesson introducing FDM printing to               |                                             |  |  |  |
|           | visually impaired users.                                                             |                                             |  |  |  |
| CU's      | Topic                                                                                | Comment                                     |  |  |  |
| 6 CU's    | Content and methodological preparation and                                           |                                             |  |  |  |
|           | implementation of 3D printing lessons for                                            |                                             |  |  |  |
|           | visually impaired participants                                                       |                                             |  |  |  |
| 4 CU      | Preparation of an assessment or lesson from modules 1-5                              | Individual work, free choice of topic       |  |  |  |
|           | Observance of occupational health and safety                                         |                                             |  |  |  |
|           | <ul> <li>Observance of disability-friendly<br/>methodology and scheduling</li> </ul> |                                             |  |  |  |
| 2 CU      | Conducting a prepared training lesson                                                | Implementation with participants            |  |  |  |
|           | Each performer perform an excerpt of their prepared lesson (approx                   |                                             |  |  |  |
|           | 10-15 minutes)                                                                       |                                             |  |  |  |
|           |                                                                                      | Assessment by                               |  |  |  |
|           |                                                                                      | participants and                            |  |  |  |
|           |                                                                                      | remaining participants. Final assessment by |  |  |  |
|           |                                                                                      | course leader                               |  |  |  |

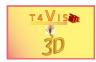

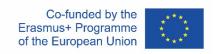

#### Timetable

| Hour | Monday                                                                                          | Tuesday                                                        | Wednesday                                           | Thursday                                               | Friday                                 |
|------|-------------------------------------------------------------------------------------------------|----------------------------------------------------------------|-----------------------------------------------------|--------------------------------------------------------|----------------------------------------|
|      | Determination of the ability to                                                                 | Operation of FDM 3D<br>printers<br>Structure of an FDM printer | Working with Slicer Software<br>Sources of error    | Introduction to Fusion<br>360<br>Working with sketches | Reworking of components Practical work |
|      | Determination of the ability to                                                                 | Operation of FDM 3D<br>printers<br>Structure of an FDM printer | Working with Slicer Software<br>Configuration       | Introduction to Fusion<br>360<br>Create solids         | Preparing a lesson                     |
|      | Operating an FDM printer                                                                        | Operation of FDM 3D printers Preparing the 3D printer          | Working with Slicer Software<br>Configuration       | Introduction to Fusion<br>360<br>Create solids         | Preparing a lesson                     |
|      | Improving the accessibility of FDM printers for visually impaired users Problems encountered    |                                                                | Introduction to Fusion 360<br>GUI                   | Introduction to Fusion<br>360<br>Create solids         | Preparing a lesson                     |
|      | Improving the accessibility of FDM printers for visually impaired users Improving accessibility |                                                                | Introduction to Fusion 360<br>GUI                   | Introduction to Fusion<br>360<br>Create solids         | Preparing a lesson                     |
|      | Improving the accessibility of FDM printers for visually impaired users Improving accessibility |                                                                | Introduction to Fusion 360<br>Working with sketches | Introduction to Fusion<br>360<br>Export to STL files   | Conducting a lesson                    |

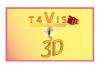

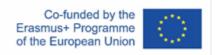

| Hour | Monday                                                                                                  | Tuesday                      | Wednesday | Thursday                                    | Friday                                                        |
|------|----------------------------------------------------------------------------------------------------|------------------------------|-----------|---------------------------------------------|---------------------------------------------------------------|
|      | Improving the accessibility of FDM printers for visually impaired users Screen setting                  | Operation of FDM 3D          | L         | Reworking of components Tools and materials | Conducting a lesson                                           |
|      | Improving the accessibility of FDM printers for visually impaired users Operation of the FDM 3D printer | working with Slicer Soltware |           | components                                  | Course Feedback<br>Issue of the participants'<br>certificates |